# Cisco Unified Wireless QoS技術說明

### 目錄

簡介 QoS檢查清單 **WMM** CoS和DSCP交換機操作 同一流量類別的不同UP標籤 QoS設定檔 已標籤的WLC介面 DSCP建議 7.2後行為更改 相關資訊

## 簡介

本檔案介紹在思科無線LAN控制器(WLC)和控制器連線的基礎架構裝置上處理服務品質(QoS)的技術 。 思科無線產品的QoS是一個經常被忽視的領域,隨著資料速率的提高,這一領域變得更為重要。

QoS核對表是一個快速指南,說明如何正確設定QoS。本文檔後面的部分介紹了有關有線網路的設 定和其他資訊,以便可以完全實現無線QoS。

如果您熟悉QoS條款和無線技術,請從核對表開始;否則,請先閱讀說明。

如果您熟悉有線QoS,但不熟悉無線QoS,請務必閱讀Wi-Fi多媒體(WMM)上的說明,以便瞭解為 什麼無線QoS比有線QoS重要得多。

# QoS檢查清單

- 1. 展開WLANs,然後按一下QoS頁籤。
- 2. 對於每個WLAN, 從WMM Policy下拉選單中選擇Allowed。
- 3. 對於每個WLAN,從服務品質(QoS)下拉式清單中選擇適當的QoS等級:

選擇Platinum(白金),用於與其他型別的流量進行無線VoIP通訊。對於沒有語音流量的影片 流網路,選擇Gold only。對於所有沒有語音或影片流量的通用資料網路,選擇Silver。為所有 訪客網路選擇Bronze。

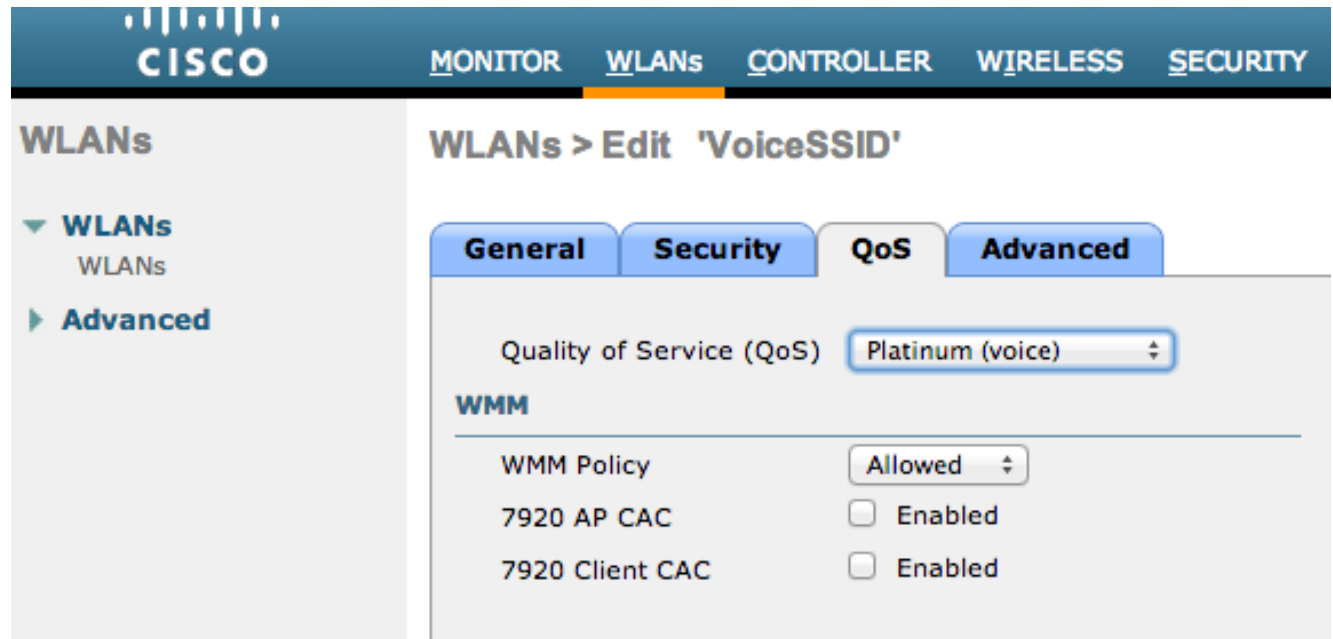

- 4. 在Wireless(無線)選單中,按一下QoS,然後按一下Profiles。
- 5. 從Protocol Type下拉選單中選擇**802.1p**,然後在**802.1p Tag**欄位中輸入相應的標籤:

白金= 5金牌= 4銀牌= 3銅牌= 1

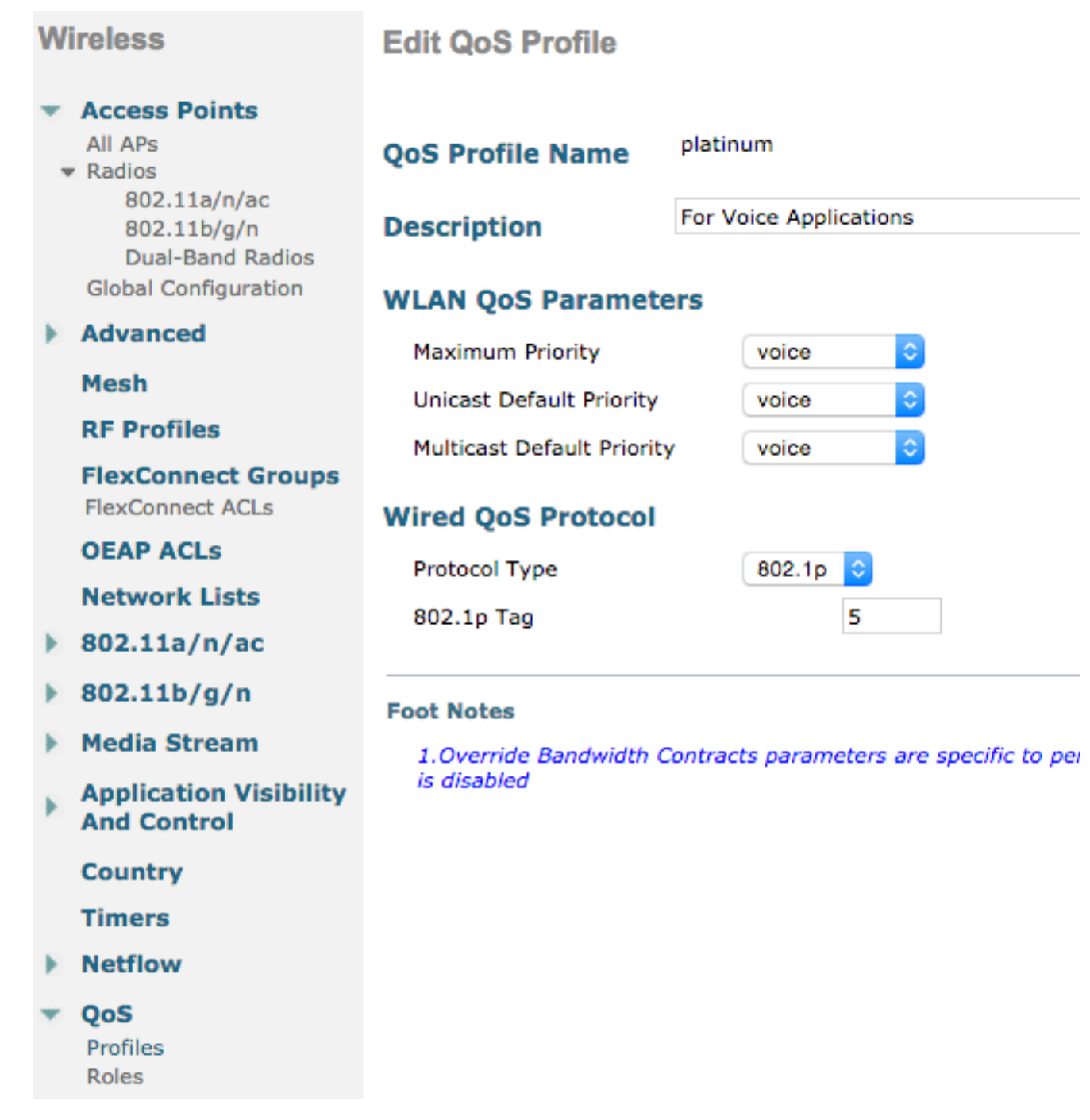

註:在7.5之前的版本中,建議將。1p語音標籤設定為6(儘管實際上會用CoS 5標籤)。對於 platinum .1p,版本7.5之後的版本預設為5。這只是一種表面變化,行為保持不變。

其他准則包括:

- 如果依賴服務等級(CoS),則應標籤所有介面。不應將None設定為VLAN 0,因為這表示它們位 於本徵VLAN中。
- 如果依賴CoS,則連線到WLC的交換機埠應是使用mls qos trust cos命令設定的中繼埠。
- 連線到本地模式接入點(AP)和混合遠端邊緣接入點(H-REAP)/FlexConnect AP且無本地交換的 交換機埠無線LAN(WLAN)應為使用mls qos trust dscp命令設定的接入埠。
- 如果依賴CoS,則連線到至少具有一個本地交換WLAN的H-REAP/FlexConnect AP的交換機埠 應是使用mls qos trust cos命令設定的中繼埠。

# WMM

在WLAN上啟用WMM以建立最簡單的QoS實施;此選項位於WLAN配置選單的QoS頁籤上。 其他 WMM策略設定包括:

- Disabled WLAN上未使用WMM。
- 必需 客戶端必須支援WMM,否則不允許其訪問WLAN。

• Allowed — 支援WMM的客戶端可以使用它,而不支援WMM的客戶端仍可以連線到網路。 WMM是一項Wi-Fi聯盟認證,它是完整的802.11e IEEE標準的子集。

WMM允許無線站(客戶端和AP)區分它們傳送的每個資料包的優先順序和分類,分為以下四種訪 問類別之一:

- 語音(AC\_VO)
- 影片 $(AC$  VI)
- 盡力而為(AC\_BE)
- 背景 $(AC_BK)$

為便於計算,在處理802.11a/g/n時,請僅檢視802.11b,因為數字存在偏差。 在沒有WMM的情況 下,所有資料包在無線爭用演算法Distributed Coordination Function(DCF)中被賦予相同的優先權。 在傳輸封包之前,站台會計算一個隨機回退計時器,站台在嘗試傳送封包之前必須具備該計時器。 如果不使用WWM和標準DCF,則每個傳輸都具有相同的優先順序,因為它們都被賦予相同的回退 變數。該變數是介於0和31之間的隨機回退,如果發生衝突且必須重試資料包,則頂端會翻倍,最 大值為1023。

註:以下映像僅作參考之用,不反映WLC值。

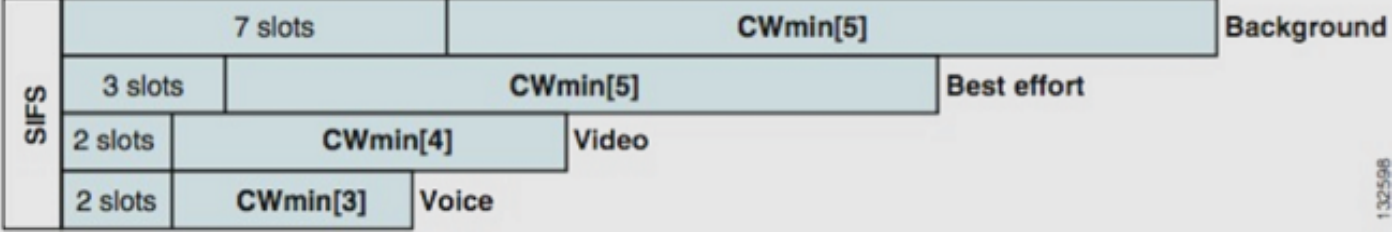

使用WMM時,根據不同的隨機回退變數來區分不同接入類隊列中的資料包的優先順序。

當前回退數字如下:

- AC VO -範圍介於3和7之間
- AC\_VI -範圍在7到15之間
- AC\_BE和AC\_BK 範圍為15到1,023

因此,具有較高優先順序流量要傳送的站,更有可能先傳送其訊息,並在發生衝突的情況下允許更 頻繁地重試。

WMM還縮短了高優先順序資料包的幀間間隔要求,以便語音和影片可以突發傳送,而不需要等待 高優先順序資料之間的時間。此外,需要WMM才能獲得802.11n和802.11ac資料速率。這表示停用 WMM或非WMM使用者端時,最大可用資料速率是54 Mbps。

這種對DCF的修改稱為增強型分散式通道接入(EDCA),基本上是WMM認證從802.11e中抽取的內 容,後者提出了第二個介質接入機制。

### CoS和DSCP交換機操作

區別服務代碼點(DSCP)是IP報頭第3層中的標籤,因此它在資料包的整個傳輸過程中始終保持有效 。DSCP包含十六進位制/十進位制值,但通常轉換為友好名稱。

例如,語音封包通常標有加速轉送(EF),其十進位制值為46。下表提供對應專案:

#### DSCP名稱 二進位 十進位 IP優先順序

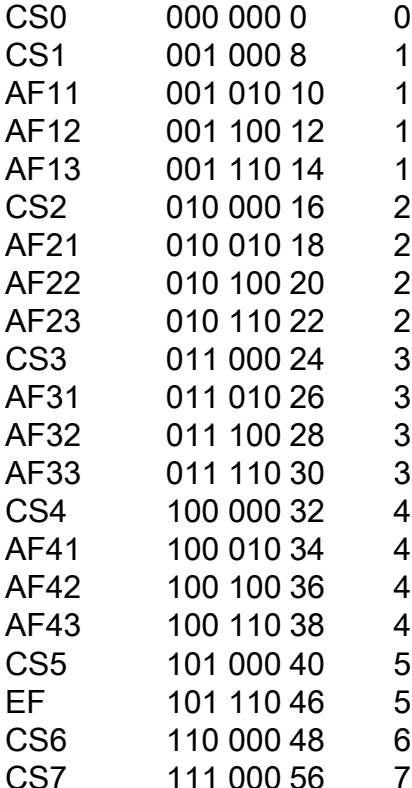

呼叫信令通常標籤為CS3,而語音為EF。通常需要記住友好名稱,而不是實際值。

IP電話甚至軟體應用程式傳送標籤為EF的語音流量。

CoS是位於802.1q VLAN標籤報頭中的第2層標籤,也稱為802.1p;因此,它僅在存在VLAN標籤時 存在,例如在中繼埠上。因此,當封包路由到另一個子網時,或當封包經過存取連線埠時,這個標 籤就不存在了。

完全可以接受兩個值共存,且它們總是共存在中繼埠。

在連線埠上輸入mls qos trust dscp命令時,交換器會使用傳入封包的DSCP值,以便將封包放在正 確的佇列中(內部語音、視訊或最佳努力佇列)。當資料包在另一個埠上重新傳送時,交換機將 CoS標籤設定為與DSCP匹配,這樣兩個值之間就不存在衝突;如果CoS標籤存在,則是一個中繼 埠。

在連線埠上輸入mls qos trust cos命令時,交換器在傳入封包上使用CoS標籤,以便將封包放在正確 的佇列中。重新傳送資料包時,交換機使DSCP值與CoS相對應。

使用此系統時,不會出現不相符的情況,因為系統總是重寫一個值以與另一個值相匹配(受信任值 )。因此,您可以在接入埠上信任DSCP,也可以在中繼埠上信任CoS。CoS值由交換機在從中繼 埠傳入時重寫,即使值從接入埠傳入時不存在。

在交換機上全域性輸入mls qos命令後,交換機要求您在交換機埠上運行mls qos trust cos或mls qos trust dscp命令。如果不這樣做,則CoS和DSCP值都會被覆蓋為0。沒有mls qos命令的全域性配置 ,任何標籤保持原樣,但交換機根本不使用優先順序隊列。

### 同一流量類別的不同UP標籤

語音在有線網路上標籤為CoS 5,但在WMM/802.11e上標籤為6。這通常混淆在802.1p標準和 WMM標準之間。越來越多的供應商實際上會破壞802.11e/WMM標準,因為它們將語音標籤為無線 的UP 5(Microsoft和Lync就是一個著名的例子),因此他們基本上使用802.1p表,而不是無線的 802.11e。由於思科仍然尊重802.11e標準,並且已將語音標籤為6(空中),因此必須意識到這一 點。這是信任DSCP而不信任CoS的另一個原因。

這就是為增強靈活性,8.1 WLC軟體的第一個維護版本增加了手動QoS對映支援的原因。這意味著 ,管理員可以決定繼續信任原始DSCP值,而不是像以前那樣使用靜態對映表(例如,在有線 DSCP中,不超過5個值不會標籤為語音,而是標籤為影片)。因此,對於最典型的使用情形,您可 以決定信任Microsoft Lync Windows客戶端將傳送的DSCP EF並將其保持為語音標籤,而不是注意 到它使用UP 5傳送並通過網路降級為影片DSCP。

# QoS設定檔

WMM配置檔案的第一個角色(白金、金、銀、銅牌)是設定上限(允許客戶端使用的最大QoS級 別)。例如,如果您在WLAN上設定了silver設定檔,則使用者端可以傳送背景流量或盡力流量,但 不允許傳送語音或視訊。如果傳送語音或影片,則視為盡力而為。

同樣,如果設定白金,則允許客戶端使用任何QoS標籤/類。這並不意味著所有事物都被視為聲音。 這意味著,如果筆記型電腦傳送語音流量,則將其視為語音流量;如果筆記型電腦傳送盡力而為 (如大多數筆記型電腦傳送),則也將其視為盡力而為。

WMM配置檔案的另一個角色是定義非QoS流量的標籤。如果將WMM設定為「允許」,則仍允許客 戶端傳送非QoS幀。不要混淆兩種不同情況:

- 如果筆記型電腦支援WMM(大多數筆記型電腦都支援WMM)並傳送QoS資料幀,則如果不標 籤流量,則使用標籤0。
- 如果筆記型電腦不支援WMM並傳送沒有QoS欄位的簡單資料幀,則WLC會將這些資料幀轉換 為QoS配置檔案。例如,如果配置白金,則資料幀會轉換為語音標籤。

QoS配置檔案允許您提取無線空間中使用的WMM值,並將其轉換為有線網路上的QoS標籤。 WLC上的組態使用802.11e建議對映,即定義WMM的方式,因此語音=白金= 6,影片= Gold = 5,盡力而為= Silver = 3,背景= Bronze = 1。

在有線端,Cisco路由器和交換器可以在第3層的DSCP或第2層的CoS標籤上運行。CoS標籤存在於 新增到封包的802.1p/q標籤中,標籤封包所屬的VLAN。 此802.1q標籤長度為16位;12位用於 VLAN ID (0到4095), 1位未使用, 3位用於CoS標籤(0-7)。 因為CoS值6和7在有線網路中具有特 殊意義,所以思科不會傳送白金、金、銀和銅的WMM值(定義為6、5、3和1)。相反,思科會將 其轉換為CoS值5、4、0和1,如下表所示:

#### Access類 服務品質 WMM值 思科翻譯的CoS值

語音 WMM鉑金 802.11e 6 802.1p 5 影片 WMM Gold 802.11e 5 802.1p 4 盡最大努力 WMM銀色 802.11e 0 802.1p 0 背景 WMM銅牌 802.11e 1 802.1p 1

與較高優先順序QoS配置檔案關聯的無線流量在有線端被賦予較高優先順序標籤。AP和WLC均會維 護根據WMM到802.11e到802.1q標籤分配的CoS值,因此,一旦WLC將CAPWAP標頭剝離並傳送

到有線網路,無線接入點(CAPWAP)資料包的控制和調配將獲得與資料包相同級別的有線QoS。

同樣,來自有線網路的流量在路由到無線客戶端時,會有一個與之關聯的CoS值,思科會將其複製 到發往AP的CAPWAP資料包。然後,AP使用CoS值來確定要使用的正確WMM隊列。

# 已標籤的WLC介面

將WLC管理介面留在未標籤/本徵VLAN上是很常見的。 由於先前討論的CoS標籤,如果您在 WLC上啟用802.1p標籤,這不是明智的選擇。如果沒有802.1q標籤,就沒有地方可以放置CoS標籤 ,QoS將在管理介面上發生故障。

即使沒有將任何WLAN置於管理介面上,也可能會遇到以下方面的QoS問題:

- CAPWAP控制WLC傳送到其AP的資料包
- 內部WLC通訊
- 源自管理介面的後端身份驗證

因此,請確保所有WLC介面都位於標籤的VLAN上。

#### DSCP建議

由於越來越多的供應商在無線上使用類似802.1p的標籤,而不是原始的802.11e表(即語音以 5UP而不是6傳送),思科現在建議信任DSCP端對端,以避免混淆和不匹配。DSCP還提供更多的 值和選擇,對本地VLAN的恢復能力更強,因此在整個網路中保持的可靠性更高。

## 7.2後行為更改

在WLC 7.2版之前,沒有內部CAPWAP DSCP值的封頂。首先要堅持的一點是,自版本8.1起,內 部DSCP值未更改且仍未修改。因此,如果終端站(無線或有線)在Gold(=影片)WLAN上傳送 DSCP資料包,則會在AP和WLC之間實施Gold標籤,但原始資料包保留其原始DSCP標籤。

現在修改的內容以有線方式傳送到無線資料包,這些資料包的DSCP值高於WLAN可以容忍的水準 。現在信任DSCP的WLC會重寫外部CAPWAP封裝的DSCP值,以匹配WLAN最大值。同樣的重寫 也發生在另一個方向。

### 相關資訊

- [無線LAN控制器和輕量AP上的QoS配置示例](//www.cisco.com/c/zh_tw/support/docs/wireless-mobility/wireless-lan-wlan/81831-qos-wlc-lap.html)
- [8.0上的QOS 解釋WLC的DSCP封頂行為的影片](https://www.youtube.com/watch?v=PhmhIojaEE8)
- [技術支援與文件 Cisco Systems](//www.cisco.com/cisco/web/support/index.html?referring_site=bodynav)

#### 關於此翻譯

思科已使用電腦和人工技術翻譯本文件,讓全世界的使用者能夠以自己的語言理解支援內容。請注 意,即使是最佳機器翻譯,也不如專業譯者翻譯的內容準確。Cisco Systems, Inc. 對這些翻譯的準 確度概不負責,並建議一律查看原始英文文件(提供連結)。